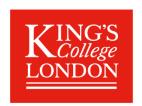

## **Staff Checklist for Delivering Synchronous Teaching Events**

This is one of the guides from the Teaching & Learning with Technology series available on the <u>Flexible</u> <u>Teaching and Learning KEATS site</u>. For detailed guidance on running effective online sessions please see the self- paced <u>Teaching Online Training</u> course which includes a section on <u>how to survive your first webinar</u>. Before the session

Send joining instructions to the students before the session and

|                    | Set student expectations                   | encourage them to complete the setup activities before the session, or login 10 minutes earlier to set up. You could add a relevant slide at the start of your lecture and refer students to guidance, e.g. MS Teams student guidance. Direct students to the Guidance for online communication so they are aware of King's regulations.                     |  |
|--------------------|--------------------------------------------|----------------------------------------------------------------------------------------------------|--|
|                    | Be aware of policy and procedures          | If students do not want to be recorded ask them to refrain from turning their web cams on and posting in the chat pane. See the relevant policy and procedure.                                                                                                    |  |
| <u></u>            | Test the technology                        | Make sure you have a good internet connection. If this is your first time to run an online session do a practice recording. Refer to the relevant guides, e.g. the <u>MS Teams guide</u> , for how to test the setup, set meeting options and control the meeting.                                                                                           |  |
|                    | Use a headset                              | Be mindful of your <b>background</b> if you use your webcam, in MS Teams you can blur the background. Use a headset and move your phone away from the area to prevent interference. Turn home phones and email notifications off.                                                                                                    |  |
|                    | Be aware of inclusivity                    | If possible, send your material in an accessible format before the session, and make sure that any students with identified accessibility requirements are having their needs met. <u>Disability support webpages.</u>                                                                                                    |  |
| During the session |                                            |                                                                                                    |  |
|                    | Be aware of timings                        | Be aware of the time available and aim to start and finish at the agreed time.                                                                                                    |  |
| allina             | Be aware of audio and video quality        | Aim to turn your video on at the beginning of the session to aid a feeling of community. Be mindful of bandwidth restrictions and change to audio for the rest of the session.                                                                                                    |  |
| 泣                  | Be aware of personal/private conversations | Pause the recording, if you need to for sensitive discussions or images.                                                                                                    |  |
| After the session  |                                            |                                                                                                    |  |
| 888                | Ensure<br>appropriate<br>content.          | Be aware you can edit out sections of the recording depending on how you are making it available. Refer to <a href="mailto:staff guides">staff guides</a> or contact <a href="mailto:staff guides">8888@kcl.ac.uk</a> Make the recording available to students as advised by your faculty. Send any follow up information e.g. links to support information. |  |

General points: Report any technical issues to the IT Service Desk on 88888@kcl.ac.uk